# The ISRDDN Utility

### BY JIM MOORE

he ISRDDN utility is a robust tool that<br>is a vailable in recent versions of ISPF<br>Version 4. However, it is undocumented<br>and appears nowhere as a choice in the he ISRDDN utility is a robust tool that is available in recent versions of ISPF Version 4. However, it is undocumented ISPF menu hierarchy. ISRDDN is a TIOT browser with lots of nifty commands. If you develop ISPF dialogs in-house, you will love this utility. This month, I'll explore some of the features of the ISRDDN utility. If you cannot execute it at your site, you may want to ask the people charged with maintaining ISPF to install it. Since it is undocumented and optional, some Version 4 sites will elect not to install ISRDDN.

#### THE LISTALC STATUS COMMAND

For many years now, the only IBM provided command for viewing your TSO session's TIOT was the antique TSO command LISTALC STATUS. This old line mode command does the job but is less than ideal in the modern world. It doesn't scroll; the display it issues is somewhat cryptic; and most important, you can't interact with it. It is purely a read-only display. ISRDDN changes all this.

#### **SHOWDSNS**

The article "The SHOWDSNS Dialog" (*Te chnical Support*, October 1997) detailed a utility I wrote called SHOWDSNS. Using SVC 99, verb code 7, each row of the TIOT is transferred into an ISPF table. Then, a REXX EXEC manipulates the table to allow interaction with your TSO session's allocations. This is essentially what the ISRDDN utility does. Ever since IBM provided ISRDDN, I have abandoned my SHOWD-SNS utility at sites that have ISRDDN installed. It contains features that really make it the preferred TIOT browser.

LISTALC STATUS does the job but is less than ideal in the modern world It doesn't scroll; the display it issues is somewhat cryptic; and most important: You can't interact with it. It is purely a read-only display. ISRDDN changes all this.

#### INVOKING ISRDDN

From any ISPF Version 4 Command ==> line type the command:

TSO ISRDDN

and press enter. If you get the message *"Command not found"*, your site did not install it. If a screen appears as shown in Figure 1, you are ready to go.

I want to mention a subtle point about invoking a utility such as ISRDDN in the ISPF environment. It has to do with the fact that ISRDDN does not appear as a menu choice. If you think about it, having a menu choice for such a utility really doesn't make sense. Due to the highly dynamic nature of TSO and ISPF, with datasets being dynamically allocated and deallocated constantly, a savvy user or dialog developer is going to want to view his TIOT in "pop-up" mode. That is, he is going to want to see any LIBDEF'd, or ALTLIB'd DD names that a particular ISPF dialog is allocating. There may be dynamically allocated VSAM or other types of files connected to a TSO session as part of an ISPF dialog. Having the ability to launch a TIOT browser like ISRDDN at any point in time, from any panel is really an excellent debugging tool. This is what I mean by "pop-up" mode: Simply invoke ISRDDN when you want to view your TIOT. If you had to navigate to some menu where ISRDDN was invoked, you would lose a valuable point-in-time view of your TIOT.

#### ISRDDN LINE COMMANDS

Like many ISPF utilities, ISRDDN allows the use of line commands. The valid

#### Figure 1: The ISRDDN Scrollable Display

Line commands are entered in the ACT column and primary commands are entered at Command ===>. - - - - - - - - - - - - - - - - - - - - - - - - - - - - - - - - - - - - - - - - - - - - - - - - - - - - - - - - - - - - - - - - - - - - - - - - - - - Current Data Set Allocations Line 1 of 92 Command ===> Scroll ===> CSR Volume Disposition Act DDname Data Set Name List Actions: B E V F C I Q<br>VOLOO1 SHR, KEEP > ISPLLIB SYSP.NDM.LINKLIB VOLOO1 SHR,KEEP > ISPLLIB SYSP.NDM.LINKLIB<br>VOLOAC SHR,KEEP > ISPLMIB SYS1.SISPMENU SYS1.SISPMENU VOL003 SHR, KEEP > SYSU.MESSAGE VOLO12 SHR,KEEP > ISP.CUSTOM.MESSAGE<br>VOLOBC SHR,KEEP > SYS1.CAIISPM SHR,KEEP > SYS1.CAIISPM<br>SHR,KEEP > ISPPLIB SYSP.ISPF.PAI VOL022 SHR,KEEP > ISPPLIB SYSP.ISPF.PANELS VOL007 SHR,KEEP > SYS1.SISPMENU SHR,KEEP > SYSU.PANELS<br>SHR.KEEP > ISP.CUSTOM. VOL0AA SHR,KEEP > ISP.CUSTOM.PANELS VOL012 SHR, KEEP > SYS1.CAIISPP

line commands are shown to the far right of the column headings as *List Actions*. Valid line commands are: B (Browse),E (Edit), V (View),  $F$  (Free),  $C$  (Compress), I (Info), and Q (Queue). The Q line command shows a list of all users who currently have this dataset allocated. The S (or  $\land$ ) line command will invoke Browse. The Z line command is a synonym for the C (Compress) function. These types of line commands should be quite familiar to ISPF users. What is a bit different, however, is how the B, E, and V line commands operate when entered in the row that contains the DD name. In this case, if the datasets are PDS datasets, the first four datasets will have their directories concatenated into a single list. When B, E, or V are entered in a row that doesn't contain the DD name, only that individual dataset is Browsed, Edited, or Viewed.

The F (Free) line command at ISRDDN should not be confused with the F line command of the DSLIST (Option 3.4). At the DSLIST utility, the Free function frees idle free space from a file. At ISRDDN, the Free function will issue an SVC 99 deallocate. All of the rules that apply to issuing a TSO FREE DD(ddname) command apply to the F line command of ISRDDN. Avoid using the Q line command for datasets that are allocated to many TSO sessions. You will wait a while and probably will not be given a complete list.

#### ISRDDN PRIMARY COMMANDS

There are a number of primary commands that may be entered at the ISRDDN display. I suggest reading the tutorial for more details on their usage. Primary commands are FIND, LOCATE, MEMBER, ONLY, EXCLUDE, RESET, CLIST, COUNT, and LPA. Some of these commands require parameters, while others do not. Also, some of these commands are animated. Try this from the ISRDDN screen:

- **1.** Issue LOCATE ISPPLIB as a primary command. This will set the row that contains ISPPLIB as the top row on the screen.
- **2.** Issue MEMBER ISR@PRIM ISPPLIB as a primary command. An animated search will begin. The panel ISR@PRIM is the IBM main menu panel for ISPF. It will typically be customized at different sites. Therefore, it should be found in more than one PDS allocated

at ISPPLIB. Note that the MEMBER search function does not use any BLDL that has been established by ISPF. It actually drills through the directories looking for the member name. One little pick: The MEMBER search function doesn't recognize member masks in its search. That is, issuing a MEMBER \*ISR\* ISPPLIB will result in a Member Not Found message being issued.

My favorite primary command at ISRDDN is LPA. Issuing the LPA command will add all linklist and LPA libraries to the scrollable display. The pseudo-ddnames of LINK-LIST and LPALIB are used to show these critical concatenations.

If you've ever needed to know which linklist PDS a particular load module was resident in, you now have a very easy way to do this. Here's how:

- **1.** Issue LPA at the ISRDDN screen.
- **2.** Issue LOCATE LINKLIST.
- **3.** Issue MEMBER IEFBR14 LINKLIST.

Did you get a pop-up warning you about a big security guy coming to your door? Pretty funny for IBM! Experiment with these kinds of searches.

To refresh your display, simply issue the RESET command. If you have issued LPA, the RESET will not *"knock-out"* the linklist/LPA concatenations.

#### **CONCLUSION**

I like the ISRDDN utility. People who develop ISPF dialogs will really like it since they will finally have a way to interact with the myriad types of allocations that are required in a TSO/ISPF environment. Try the FIND command. It seems to work on all types of text in the display. Take note of the CLIST primary command. Although I haven't had a use for it yet, I might someday. It generates a CLIST of all allocations and then invokes edit for you! Pretty neat.

My only picks are minor. For example, I prefer to see the TIOT in the order in which it resides in memory. ISRDDN alters the sequence slightly. The important thing is that new allocations should appear at the bottom of the list. ISRDDN does display them this way. Also, member pattern support would be nice for the MEMBER primary command.

All in all, ISRDDN rates a big thumbs up. I applaud the ISPF developers at IBM for providing such a robust tool for TIOT interaction. Bye, bye LISTALC STATUS! *ts*

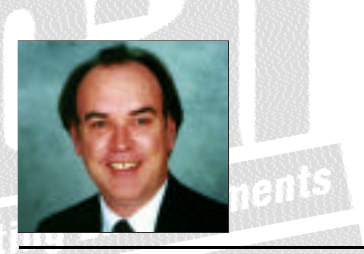

NaSPA member Jim Moore is the president of Concentrated Logic Corporation, a Glendale Heights, Ill.-based software development firm specializing in TSO/ISPF/PDF and database design. He can be reached at conlogco@ix.netcom.com.

 $O1998$  Technical Enterprises, Inc. For reprints *of this document contact sales@naspa.net.*

## *Tip of the Month*

**Invoke the SAREA (Status Area) primary command. Set the view to Calendar. Now, anytime you need date information, issue the SAREA command to interact with ISPF's calendar utility. The SAREA settings differ from the Status settings at the primary menu.**